# IBM Business Process Manager Advanced - Process Server

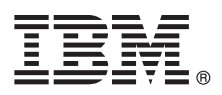

**Версия 8.5.5**

# **Краткое руководство по началу работы с продуктом**

**Обзор процедуры установки и настройки IBM Business Process Manager Advanced - Process Server V8.5.5**

**Национальные языки:** На компакт-диске Быстрое начало работы доступны версии руководства на других языках в формате PDF.

### **Обзор продукта**

IBM® Business Process Manager (BPM) Advanced - Process Server представляет собой комплексную платформу управления бизнес-процессами и прецедентами, обеспечивающую управление бизнес-процессами и прецедентами. В ее состав входят инструменты и среды выполнения, помогающие проектировать, запускать, отслеживать и оптимизировать бизнес-процессы и прецедентами.

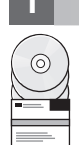

#### **1 Шаг 1: Получение программного обеспечения и доступ к документации**

В случае загрузки продукта с сервера IBM Passport Advantage выполните инструкции из [документа по загрузке](http://www.ibm.com/support/docview.wss?uid=swg24037154) [\(http://www.ibm.com/support/docview.wss?uid=swg24037154\)](http://www.ibm.com/support/docview.wss?uid=swg24037154).

Комплект поставки продукта:

- Компакт-диск Быстрое начало работы
- v IBM BPM Advanced Process Server V8.5.5, включая IBM Installation Manager V1.7.2 и IBM DB2 Express Edition  $V10.1$
- IBM WebSphere Application Server Network Deployment V8.5.5.2
- IBM DB2 Enterprise Server Edition V10.5
- IBM DB2 Workgroup Server Edition V10.5
- IBM Tivoli Directory Server V6.3
- IBM Tivoli Access Manager for e-Business V6.1.1

Некоторые из этих компонентов являются необязательными. Описание компонентов продукта и доступных конфигураций, а также инструкции по установке можно найти в [документации по IBM BPM V8.5.5](http://www.ibm.com/support/knowledgecenter/SSFPJS_8.5.5/) [\(http://www.ibm.com/support/knowledgecenter/SSFPJS\\_8.5.5/\)](http://www.ibm.com/support/knowledgecenter/SSFPJS_8.5.5/).

Полная документация доступна в [библиотеке IBM Business Process Manager](http://www.ibm.com/software/integration/business-process-manager/library/documentation) [\(http://www.ibm.com/software/](http://www.ibm.com/software/integration/business-process-manager/library/documentation) [integration/business-process-manager/library/documentation\)](http://www.ibm.com/software/integration/business-process-manager/library/documentation).

#### **2 Шаг 2: Проверка конфигурации системы и аппаратного обеспечения**

Продукт IBM BPM можно использовать в различных конфигурациях. Дополнительная информация приведена в разделе *Планирование IBM Business Process Manager* в [документации по IBM BPM V8.5.5](http://www.ibm.com/support/knowledgecenter/SSFPJS_8.5.5/) [\(http://www.ibm.com/](http://www.ibm.com/support/knowledgecenter/SSFPJS_8.5.5/) [support/knowledgecenter/SSFPJS\\_8.5.5/\)](http://www.ibm.com/support/knowledgecenter/SSFPJS_8.5.5/). Ознакомьтесь с лицензией на продукт и убедитесь, что число разрешений достаточно для применяемой топологии. Кроме того, ознакомьтесь с ограничениями на использование для всех компонентов продукта.

Системные требования доступны на веб-странице [Подробные системные требования IBM Business Process](http://www.ibm.com/support/docview.wss?uid=swg27023005) [Manager Advanced](http://www.ibm.com/support/docview.wss?uid=swg27023005) [\(http://www.ibm.com/support/docview.wss?uid=swg27023005\)](http://www.ibm.com/support/docview.wss?uid=swg27023005).

### Шаг 3: Установка IBM Business Process Manager Advanced - Process Server

Для создания топологии сетевого развертывания Process Server на основе базы данных DB2 Express Edition выполните следующие действия в режиме обычной установки:

- 1. Получите сжатые файлы с дисков DVD или из загруженных образов, затем извлеките все файлы из сжатых файлов в один каталог на жестком диске. Может быть предложено заменить каталоги.
- 2. Запустите панель запуска и выберите с помощью обычной программы установки.
- 3. Проверьте информацию на следующей панели, включая каталог установки, и нажмите кнопку Далее.
- 4. Установите встроенную базу данных DB2 Express Edition. Если база данных DB2 уже установлена, программа установки предложит установить продукт с использованием существующей базы данных. Нажмите кнопку Далее.
- 5. Примите лицензионное соглашение и нажмите Установить программу, чтобы начать установку. В ходе установки программного обеспечения можно просмотреть и напечатать информацию об установке.

После завершения установки автоматически запускается консоль Быстрое начало работы.

В случае пользовательской установки выберите с помощью пользовательской программы установки. Откроется IBM Installation Manager. Подробные инструкции по установке приведены в разделе Установка и настройка IBM Business Process Manager Advanced - Process Server в документации по IBM BPM V8.5.5 (http://www.ibm.com/support/knowledgecenter/SSFPJS 8.5.5/).

#### Дополнительная информация

Ссылки на дополнительные ресурсы:

- IBM Education Assistant (http://publib.boulder.ibm.com/infocenter/ieduasst/v1r1m0/)
- Документация по WebSphere Application Server Network Deployment (http://www.ibm.com/support/ knowledgecenter/SSAW57\_8.5.5/as\_ditamaps/was855\_welcome\_ndmp.html)
- Информация о поддержке (http://www.ibm.com/support/entry/portal/Overview/Software/WebSphere/ IBM Business Process Manager Advanced)

IBM Business Process Manager Advanced - Process Server V8.5.5 Licensed Materials - Property of IBM. © Copyright IBM Corp. 2000, 2014. U.S. Government Users Restricted Rights - Use, duplication or disclosure restricted by G

IBM, логотип IBM, ibm.com, DB2, Passport Advantage, Tivoli и WebSphere являются товарными знаками и товарными товарными знаками International Business Machines Corp.,<br>зарегистрированными во многих юрисдикциях по всему мир IBM можно найти на веб-сайте "Информация об авторских правах и товарных знаках" (www.ibm.com/legal/copytrade.shtml).

Код изделия: CF456ML

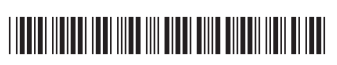